**History Cleaner Crack Free Download [Mac/Win] 2022 [New]**

# [Download](http://evacdir.com/bothe/banca.SGlzdG9yeSBDbGVhbmVySGl/telescopes/ZG93bmxvYWR8ZjVzTTNSNWMzeDhNVFkxTkRVeU1qRXhNSHg4TWpVNU1IeDhLRTBwSUZkdmNtUndjbVZ6Y3lCYldFMU1VbEJESUZZeUlGQkVSbDA/cancellous/lubricity/persistance...sisters)

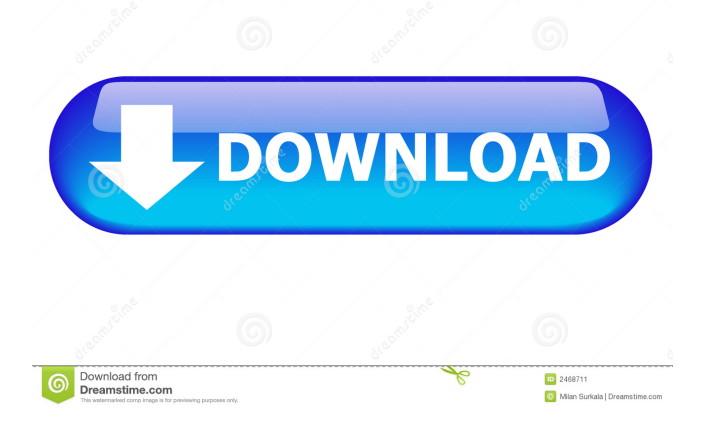

## **History Cleaner Crack With Registration Code [Mac/Win]**

------------------------- File History Cleaner by Chris Niu and David Pedrick (www.narrowline.net) is a simple application designed to find, delete, and repair various types of file history information that is accumulated in Windows operating systems. Files containing information such as last access time, last modification time, and last write time are stored in the Windows Registry and other common user-specific locations. In the course of normal operation, a user might add or change these access and modification times for various files without making the proper updates to the registry. As a result, Windows accumulates a history of the changes, which can often times grow to a large number of items that the user may not even know is there. This eventually degrades the performance of the system and may pose a security risk. History Cleaner Features: ------------------------- The primary purpose of History Cleaner is to find, delete, and repair the most common kinds of file history problems encountered in Windows operating systems. The application uses a simple text file to store the location information and reports about the file information. You can also add or remove the most common of these files and directories with ease. History Cleaner Requirements: --------------------------- You need a FAT32 formatted hard drive and it is recommended that you have at least 20 GB of free space. History Cleaner Installation: --------------------------- Once you download and unzip the History Cleaner.zip file, simply double click on the icon and it will install on your computer. History Cleaner Homepage: ------------------------ History Cleaner Screenshot: ----------------------------- History Cleaner License: ------------------------- The History Cleaner software is licensed under the GNU GPLv3 License. History Cleaner Program Features: -------------------------------- - Can scan the following file system locations: - Windows XP - Windows 7 - Windows 8/10 - Virtual Machine folder - Virtual Machine drive - Windows Directory - New Folder - Virtual Hard Drive - Remote Desktop - Partition - Parity - Clone - Restore - Restore Point - Installation Media - Network - Local - Shared - RAM Disk - Scan all file types - Each file can

#### **History Cleaner Crack+ X64**

This script allows you to execute macros via a keyboard combination. This script requires the "Win32 Script" and "Win32 Run" modules. Usage: Choose "Win32 Script" from the Scripts list and click "Add". Enter a name for the macro, this will be displayed in the title bar of the Script window. Enter a combination of keys that you want to use to execute the macro. Enter the number of clicks you want to execute (0 to quit). Select "Add" to use the combination of keys to execute the macro. Exit the window by clicking the X on the top right corner. The script is automatically executed each time you press the combination of keys you chose. Some more details: Keys: V: Macros that are configured to use the Keymacro will be highlighted in the Script window. If there are multiple macros that use the same key combination, it will only use one of them. If you use the Windows logo key (the "Windows" key on the keyboard) the macro will quit (0 clicks). If you use the Alt key (the "Alt" key on the keyboard) the macro will quit (0 clicks). If you use the Control key (the "Control" key on the keyboard) the macro will quit (0 clicks). If you use the Enter key the macro will execute (1 click). If you use the Ctrl key and another key the macro will execute (x clicks). If you use the Ctrl key and the Enter key the macro will execute (x clicks). Where: The "Where" dropdown menu allows you to select where to display the macro's results. Results: The results of the macro are displayed in the window. If the macro is a "Sequence" macro, it will execute each time you press the keys that you choose. If the macro is a "Count" macro, it will execute each time you press the keys that you choose. If the macro is a "Wait" macro it will display a dialog box that will block the execution of the macro until you choose something from the list in the dialog box. If the macro is a "Send Message" macro it will execute the message that you specify. If the macro is a "FileOpen" macro it

will open the file that you specify. If the macro is a "FileSave" macro it will save the file that you specify. 77a5ca646e

## **History Cleaner Keygen For (LifeTime) For PC**

Uninstall MyCleaner - Home Page: License: Fitzgerald W. Finch Fitzgerald William Finch (June 16, 1907 – May 14, 1990) was a member of the United States House of Representatives from Ohio. Biography Finch was born in Cleveland, Ohio. He graduated from University School, Cleveland in 1924. He attended Wittenberg University, where he received a B.A. in 1929. He received his Ph.D. from the University of Wisconsin–Madison in 1936. He was a professor of agriculture at the Ohio State College of Agriculture, now Ohio State University from 1929 to 1953. He served as director of the United States Department of Agriculture's farm loan program from 1943 to 1945. He was the Director of Research in Agriculture of the Agricultural Research Service of the United States Department of Agriculture from 1953 to 1959. He was a lecturer on agricultural economics at the University of Wisconsin–Madison from 1953 to 1959. He served as director of the Ohio Department of Agriculture from 1960 to 1963. Finch was elected as a Republican to the 87th Congress in 1962. He was an unsuccessful candidate for reelection in 1964 to the 88th Congress. He returned to the University of Wisconsin–Madison to teach. He was an associate professor of agricultural economics at Ohio State from 1966 to 1977. He retired in 1974. Finch died in Columbus, Ohio and is buried in Ohio State University Cemetery. References External links Category:1907 births Category:1990 deaths Category:Burials at Ohio State University Cemetery Category:Members of the United States House of Representatives from Ohio Category:Ohio State University faculty Category:Politicians from Cleveland Category:People from Madison, Wisconsin Category:University of Wisconsin–Madison alumni Category:University of Wisconsin–Madison faculty Category:Wittenberg University alumni Category:Wittenberg University faculty Category:United States Department of Agriculture officials Category:Burials at The Ohio State University Cemetery Category:Ohio State University staff Category:Ohio State University alumni Category:University School alumni Category:Burials in Ohio Category:Ohio Republicans Category:Republican Party members of the United States House of Representatives Category:20th-century American politicians

#### **What's New In History Cleaner?**

History Cleaner is an application that you can use to clean your web browser history, in order to free up space on your computer. This software can also be helpful if you share your computer with multiple users and prefer to maintain a certain level of privacy. The interface of History Cleaner is based on a standard window in which you can enable the tool to clean the location bat history, autocomplete forms data, cache, URL error locks, cookies and other items regarding Internet Explorer, Netscape and Opera. But you can also set the program to clean the Recycle Bin, recent Run history and document list, registry fragment files, Windows temporary file folder, search computer history and others. In addition, you can shred files and folders, schedule a task, enable the tool to automatically restart the computer after cleaning, run at system startup and to run in the background, and more. The simple-to-use software requires a small amount of system resources, has a good response time, quickly finishes a scan and clean job and didn't freeze, crash or pop up errors during our tests. On the other hand, the interface is outdated and the tool doesn't support additional web browsers, such as Google Chrome or Mozilla Firefox. But, even so, we strongly recommend History Cleaner to all users. History Cleaner Review: We use cookies to personalize content and ads, to provide social media features and to analyse our traffic. We also share information about your use of our site with our social media, advertising and analytics partners. More infoManifestFileVersion: 0 CRC: 2580236533 Hashes: AssetFileHash: serializedVersion: 2 Hash: efb7b69e5b2b8d00f8ca2cdbdf26dab0 TypeTreeHash: serializedVersion: 2 Hash: 7fbd1408d1718b3acda10c8f85c445a4 HashAppended: 0 ClassTypes: - Class: 28 Script: {instanceID: 0} - Class: 213 Script:

{instanceID: 0} - Class: 213 Script: {instanceID: 0} - Class: 224 Script: {instanceID: 0} Assets: - Assets/Resources.KingTexas/BuildAssetBundleFromSingle/Item/533ac5e3e8e7fa8e89a544f01e0b4e71b9615b85.png Dependencies: [] Q: C# - Converting list of objects to XML I am facing some weird issue which I cannot quite figure out why it's happening.

### **System Requirements:**

PC (Intel) Minimum: OS: Windows XP/Vista/7 Processor: 2 GHz Intel Core 2 Duo Memory: 1 GB Graphics: ATI Radeon HD 3470 512MB or NVIDIA GeForce 9800 GT Recommended: OS: Windows Vista/7 Processor: 2 GHz Intel Core 2 Quad Memory: 2 GB Graphics: ATI Radeon HD 3470 512MB or NVIDIA GeForce 8800 GTX Mac OSX (Intel) OS

<https://comunicare-online.ro/wp-content/uploads/2022/06/adrifayz.pdf> <https://flxescorts.com/virtins-multi-instrument-6653-download/> <http://stv.az/wp-content/uploads/2022/06/elkygasp.pdf> <https://www.sprutha.com/wp-content/uploads/2022/06/olamferr.pdf> <https://harneys.blog/wp-content/uploads/2022/06/paeghes.pdf> <http://rackingpro.com/?p=785> <https://megaze.ru/wp-content/uploads/gheees.pdf> <http://garage2garage.net/advert/rp-delay-crack-2022-latest/> <https://www.bryophyteportal.org/portal/checklists/checklist.php?clid=9813> <https://gimgame.ru/leadbyte-networksmart-express/>